# Add your voice to images using ChatterPix Kids!

What aspect of AI will this activity explore?

AI can help bring your personality and voice to projects in so many creative ways!

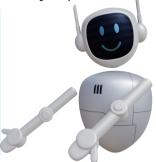

### **FEATURING**

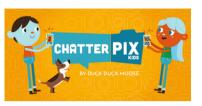

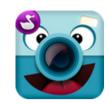

Chatterpix Kids can make anything talk -- pets, friends, doodles, and more. Simply take any photo, draw a line to make a mouth, and record your voice. Then share your Pix with friends and family and share a laugh or two!

# Open up a new tab in your browser, and navigate to ChatterPix Kids

### STEP 1:

Download the App to your mobile device or tablet.

### STEP 2:

Choose to or access the collection of images inside the

### Step 3:

Draw a horizontal line across the image where you want to animate the talking mouth.

### STEP 4:

Record your voice by clicking on the button.

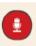

You have 30 seconds to speak on each picture.

### Reflection

### **REPRESENTATION &**

REASONING: Were you able to generate what you wanted with this Al tool? To what extent did the Al tool use machine reasoning to create a representation aligned with your expectations?

## **Classroom Application**

- Empower students to generate reflections creatively, especially our emerging writers and multi-language learners.
- Generate recordings of characters or scenes from a story they're writing or a novel they're reading.

### Step 5:

Preview the recording by clicking on the button

You can re-record, or if you like the recording, click the NEXT button.

### Step 6:

Customize the project with filter, stickers, frame, and additional text. Click the when you're ready.

### Step 7:

Save the project to your device by clicking the button or view it in your personal gallery.

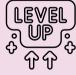

- Make a series of recordings using a collection of pictures.
- Download the recordings and edit them into one longer video.
- Not happy with the results the first-time around? Change your image or re-record and see what else you can make!
- Screenshot your results and share it **HERE**

### CA K-12 Computer Science Standards Alignment

### Core Concepts

 Data and Analysis (DA): Collection, Visualization, & Transformation

### **Core Practices**

- 5: Creating Computational
  Artifacts
- 6: Testing & Refining Computational Artifacts

### ISTE Standards for Educators Alignment

- 2.3.b
- 2.6.c

Keep connected to all things AI at SBCEO by visiting <u>www.sbceo.org/AI</u>

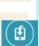